# **Cisco 7962/65 IP Phone Cheat Sheet**

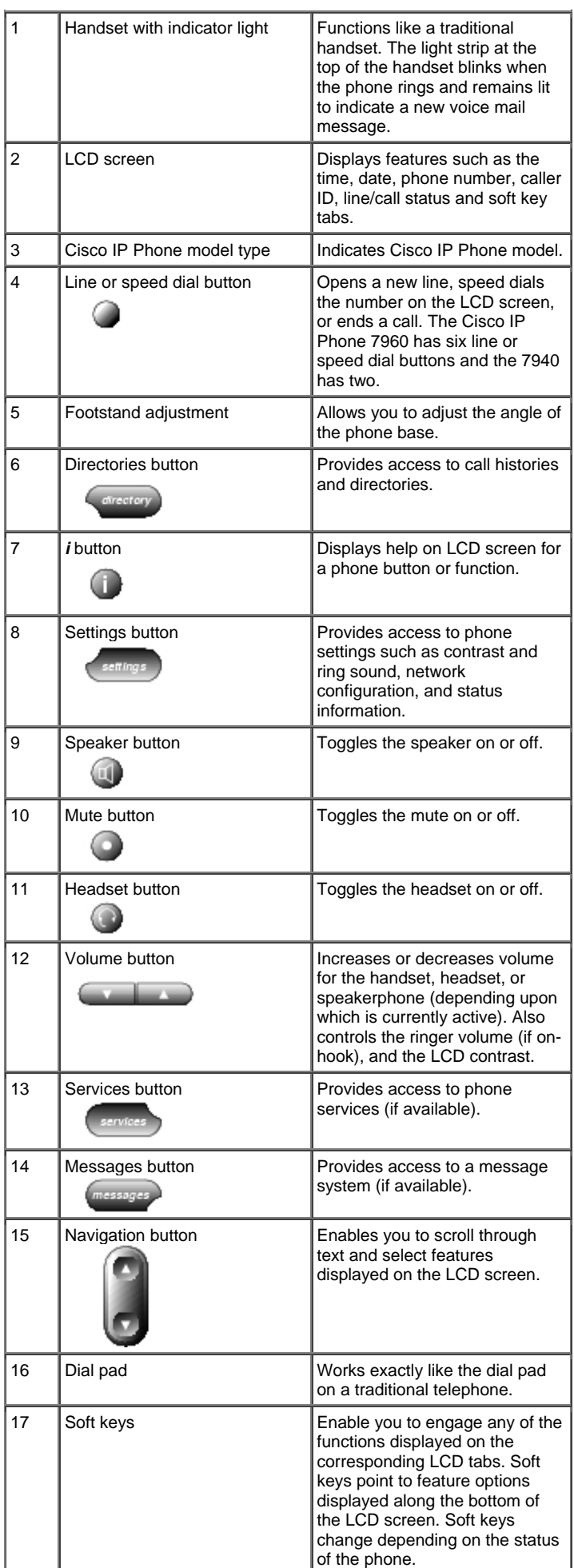

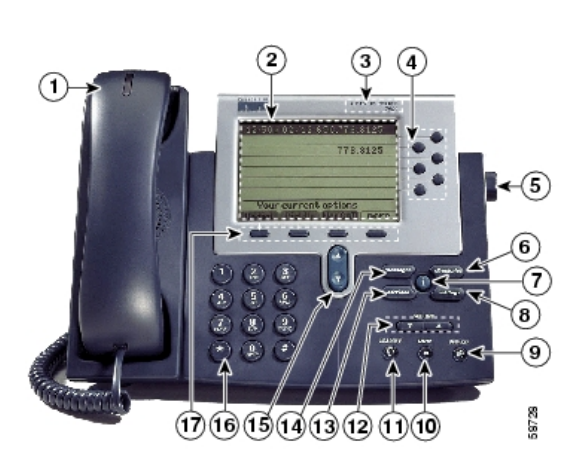

Cisco 7962 IP Phone

## **Cisco 7962/65 IP Phone Cheat Sheet**

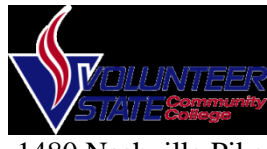

 1480 Nashville Pike Gallatin, TN 37066

#### **Accessing Online Help**

Users have access to detailed online help for most phone keys and functions.

- $\bullet$ Press the **?** button
- c Press any key to display online help for that key
- $\bullet$  Press the **?** button twice to display information

## **Additional Help**

 $\bullet$ 

 $\bullet$  Go to http://www.cisco.com/comm/app lications/CCNP/qlm/7961/index. htm for an online interactive tutorial

## **Changing the Ringer Type**

- $\bullet$ Press the *Settings* button
- $\bullet$ Select **User Preferences**
- c Select *Rings*
- $\bullet$ Press the *Select* soft key
- $\bullet$  Press the *Scroll* key to view different ring types
- $\bullet$  Press *Play* soft key to hear ring types
- $\bullet$  Press *Select* and then **OK** soft key to choose ring.

## **Changing the LCD Contrast**

- $\bullet$ Press the *Settings* button.
- $\bullet$ Select *User Preferences*
- c Select *Contrast*
- $\bullet$  Press the *up* or *down* softkey to set the desired intensity of the display.
- $\bullet$ Press the *OK* softkey to save.
- $\bullet$ Press the *Exit* softkey to exit.

#### **Adjusting the Handset, Speaker, Headset Volume**

- $\bullet$  While on a call, press the up or down volume button
- $\bullet$ Press the *Save* soft key

#### *Note: the volume buttons adjust the volume for the active voice receiver.*

#### **Adjusting the Ringer Volume**

- c Press the *Volume* key to hear a sample ring
- $\bullet$  Press the up or down *Volume* key to adjust volume

#### **Placing a Call**

You can place a call with the Cisco IP Phone 7962/7965 in any of the following ways:

- Lift the handset  $Or$
- Press a line button  $O_r$
- Press the *NewCall* soft key  *then*
- Dial the number using 9 to get an outside line.

#### *To use a Headset*

- 0 Press *HEADSET*
- Dial the number using 9 to get an outside line.

## *To use the Speakerphone*

- $\bullet$ Press *SPEAKER*
- Dial the number using 9 to get an outside line

## **Redialing the Last Number Dialed**

Redialing allows you to save a number you most recently dialed. You can redial the number by simply pressing the Redial soft key.

- Lift the handset
- Press the **Redial** soft key

## **Answering a Call**

When a call comes in, you can answer a call using one of the following, handset, headset, or speakerphone.

- Lift the *Handset*
- c Press *HEADSET*
- Press the *Line Button* of the incoming call.
- Press the *Answer soft key*
- e Press *SPEAKER* button.

#### **iDivert**

oWhen your line rings, you may press the *iDivert* softkey to send the call directly to your voicemail.

#### **Ending a Call**

You can end a call using any of the following ways:

*Handset* 

- Hang up the *Handset*. *Headset*
- Press the *EndCall* soft key. *Speakerphone*
- Press *SPEAKER*.

## **Muting a Call**

While on a call, you can mute the handset, headset, or speakerphone; this prevents the party you are speaking to from hearing.

*To mute a call,* 

- Press **MUTE**.
- $\bullet$  The red light will appear and you will hear 1 beep acknowledging that the Mute is activated.

*To disengage mute* 

- $\bullet$ Press **MUTE** again.
- Red light will disengage and you will hear 2 beeps acknowledging call is active.

## **Placing a Call on Hold**

While on a call, you can place the call on hold, so that the caller cannot hear you and you cannot hear the caller.

## *To place a call on hold*

- Press the **Hold** soft key.
- *To return to the call*
- Press the **Resume** soft key.
- Select the line button of the call on hold.

*Multiple calls on hold* 

• Select the Line button of the call on hold

## **Transferring a Call**

Transfer allows you to send a call to another extension.

## *To perform a transfer:*

- Press the **Trnsfer** soft key.
- Dial the number to which you wish to transfer the call
- Listen to ringing
- c Announce the caller
- c Press **Trnsfer** soft key again
- Hang up

## *If the party refuses the call*

 Press the **Resume** soft key to return to the original call.

## **Call Park**

Call Park allows you to place a call on hold and allow anyone in the office to retrieve the call.

- Answer the call.
- c Press the *More* soft key.
- c Select the *Park* soft key.
- Note where call is parked (i.e. #5)

*To retrieve a parked call* 

## **Cisco 7962/65 IP Phone Cheat Sheet**

 $\bullet$  Pick up the handset and type in the parked number (i.e. #2X #3X)

## **Call Pickup**

Call pickup allows you to answer phone calls either within your predefined pickup group.

 $\bullet$  If you hear the phone ringing that you want to answer simply pick up the handset, select **More**, select **PickUp**, then the phone will start ringing on your handset, press **Answer** if you would like to answer the phone call.

#### **Conference Calling**

Conferencing a call allows up to 8 different people on one phone call.

- To conference answer the call
- $\bullet$ Press the **More** soft key.
- $\bullet$ Press **Conf** soft key
- $\bullet$  Type in who you want to conference (outside line 9) or extension.
- Then hit **Conf** to bring in all the users.
- $\bullet$  Repeat process for multiple users to join in on conversation.

#### *Viewing list of conference participants*

• While on a conference call, select **More**, then press **ConfLi** and you will see a list of participants in the conference call

#### *Removing parties from Conference Call*

• If you initiate the conference call you can remove certain parties, to complete this press **More**, then select **ConfLi**, then using the arrows scroll through the names.

When you are highlighted on the name you wish to remove select **Remove**

*Creating a conference call when parties call you* 

• If you have two parties on the same line and wish to join them into a conference call select **More**, then select **Join** and select the two calls you wish to join into a conference.

#### **Forwarding All Calls**

Forward all Calls allow you to redirect all of calls to another phone.

- c Press the *CFwdAll* soft key
- Listen for two beeps

e

- $\bullet$  Enter the number to which you want to forward calls
- $\bullet$  Look for flashing right arrow to appear in upper-right corner of LCD (confirmation)
- $\bullet$  Look for message on LCD with the number your calls are forwarded to
- *To cancel forwarding of all calls*
- $\bullet$ Press the *CFwdAll* soft key
- c Listen for one beep

*Note:* Flashing arrow should no Longer appear in upper right corner.

## **Activating Do-Not-Disturb**

- Press the **More** soft key.
- $\bullet$ Press the **DND** soft key.

#### **Viewing or Dialing Missed, Received , or Placed Calls**

Missed (received, or placed) calls option on the Directory menu allows the user to view call history and call

back missed (received or placed) calls.

- $\bullet$ Press the *Directories* button
- c Press the *Select* soft key to select Missed Calls (select Received Calls for received calls or Placed Calls for placed calls)
- e Look at call history on LCD
- $\bullet$  Press *EditDial* soft key to prepend the necessary "9" to return call.
- $\bullet$  Press *Exit* soft key twice to exit **Directory**

#### **Making Calls from a Corporate Directory**

- $\bullet$ Press the *Directories* button
- $\bullet$  Use the scroll key to select *Corporate Directory*
- $\bullet$  Press the *Select* soft key to display the directory
- $\bullet$  Use the scroll key to select the search option
- $\bullet$  Use the numbers corresponding to the letters on the dialing pad
- c Press the *Dial* soft key to dial number

## **Using the Personal Address Book**

- e Press the *Services* button
- $\bullet$ Select *Personal Directory*
- c Select *Personal Directory* again
- e To search for an existing entry, enter the last name, first name, or nickname and press the **Submit**  softkey. To add a new entry, simply press the **Submit** softkey.
- $\bullet$  Enter the first name, last name, and nickname for the new entry
- $\bullet$  Press the **Phones** softkey to add the phone numbers for the new entry. Press the **Submit** softkey
- $\bullet$ Press the **Exit** softkey to exit.

## **Using the Personal FastDials**

- c Press the *Services* button
- e Select *Personal Fast Dials*
- c Navigate to the FastDial number you wish to assign as a speed dial
- e Press the **Select** softkey
- c Press the **Assign** softkey
- c Enter a valid phone number and press the **Update** softkey
- $\bullet$  Press the **Exit** softkey when finished

## **Setting Up Voice Mail**

- c Press *Messages* button
- e Default password is "12345"
- c Follow the guided instructions.

## **Accessing Voice Mail**

*Inside Office – your phone* 

- e Look for message waiting indicator on handset
- c Press the *Messages* button
- e Enter your password followed by the "**#**"

## *Inside Office – other phone*

- c Press the *Messages* button
- c Press "\*"
- c Enter your extension followed by the "**#**"
- $\bullet$  Enter your password followed by the "**#**"

## *Outside Office*

- c Dial *615-230-3625* for accessing voicemail from the outside
- $\bullet$  If you are not prompted to enter a user ID, press \*
- $\bullet$  Enter your extension followed by the "**#**"
- c Enter your password followed by the "**#**"